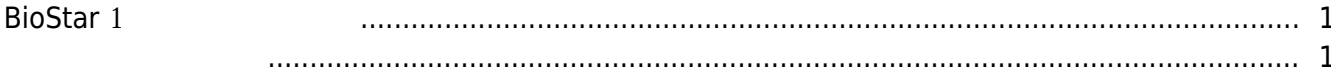

 $\overline{1}$ 

## [BioStar 1,](https://kb.supremainc.com/knowledge/doku.php?id=tag:biostar_1&do=showtag&tag=BioStar_1)

# <span id="page-1-0"></span>**BioStar** 1

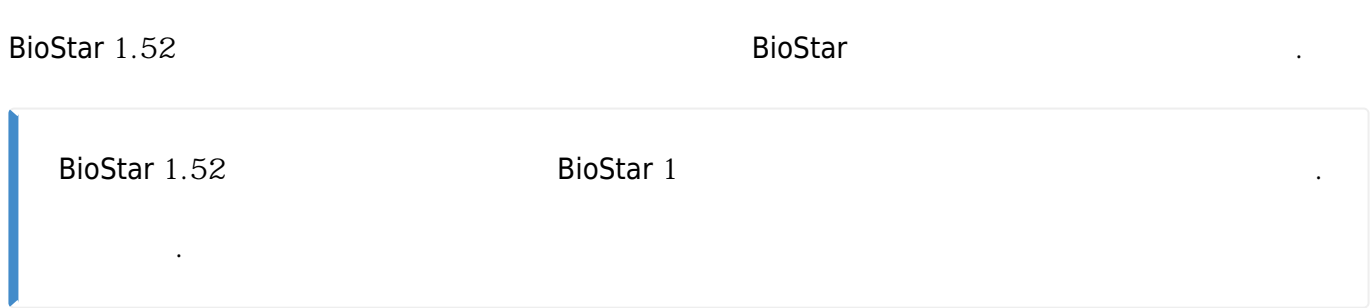

<span id="page-1-1"></span>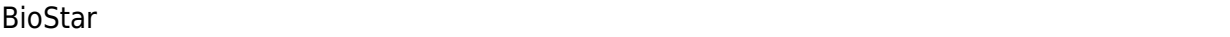

1. 데이터베이스를 백업하려면 [MS SQL](https://kb.supremainc.com/knowledge/doku.php?id=ko:1xfaq_how_to_make_a_backup_of_mssql_database) [데이터베이스 백업하기](https://kb.supremainc.com/knowledge/doku.php?id=ko:1xfaq_how_to_make_a_backup_of_mssql_database)를 참고하십시오.

데이터베이스를 백업하고 업그레이드를 수행하십시오.

● 데이터베이스를 복원하는 방법은 [백업한](https://kb.supremainc.com/knowledge/doku.php?id=ko:1xfaq_how_to_restore_a_database_backup_in_ms_sql_server) [MS SQL](https://kb.supremainc.com/knowledge/doku.php?id=ko:1xfaq_how_to_restore_a_database_backup_in_ms_sql_server) [데이터베이스 복원하기를](https://kb.supremainc.com/knowledge/doku.php?id=ko:1xfaq_how_to_restore_a_database_backup_in_ms_sql_server) 참고하십시오.

#### 2. PC BioStar 1

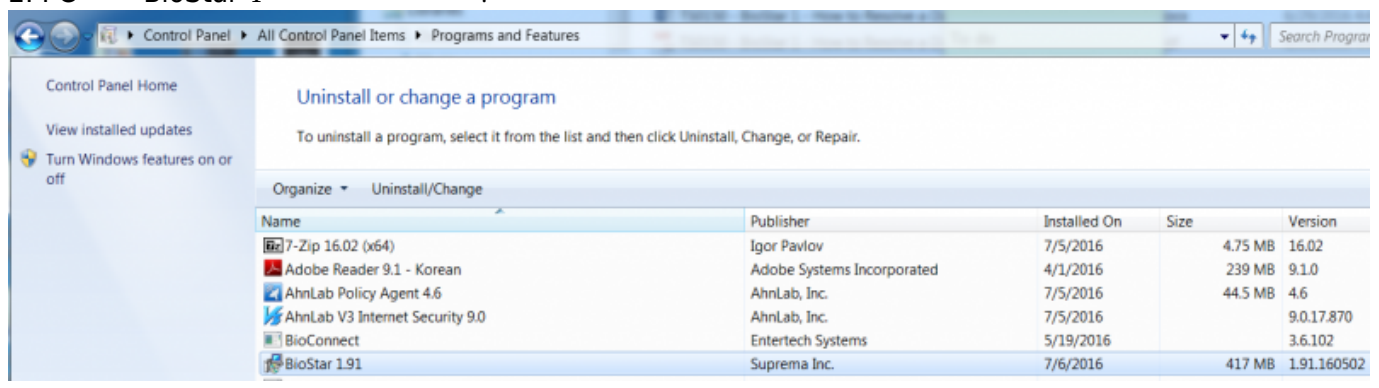

#### 3. BioStar [Download link](https://www.supremainc.com/en/biostar-1-installer)

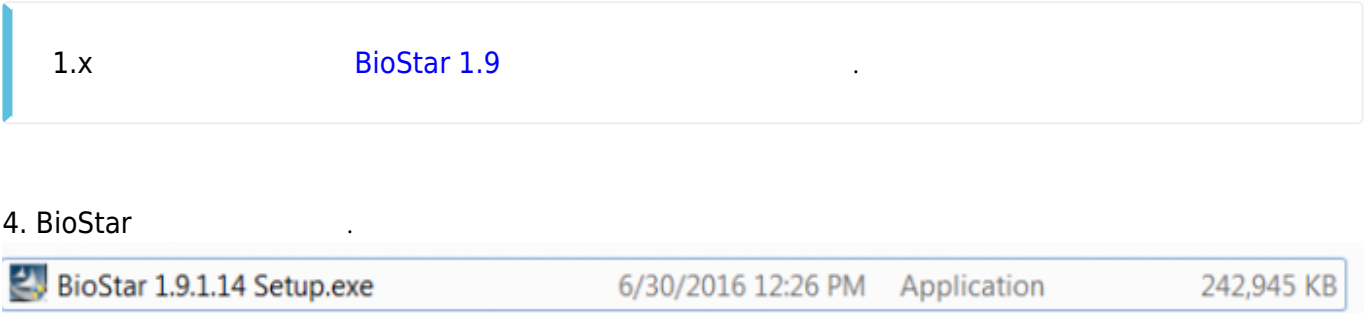

설정되었는지 확인한 뒤 **확인**을 클릭하십시오.

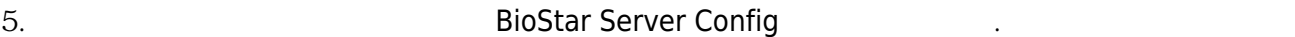

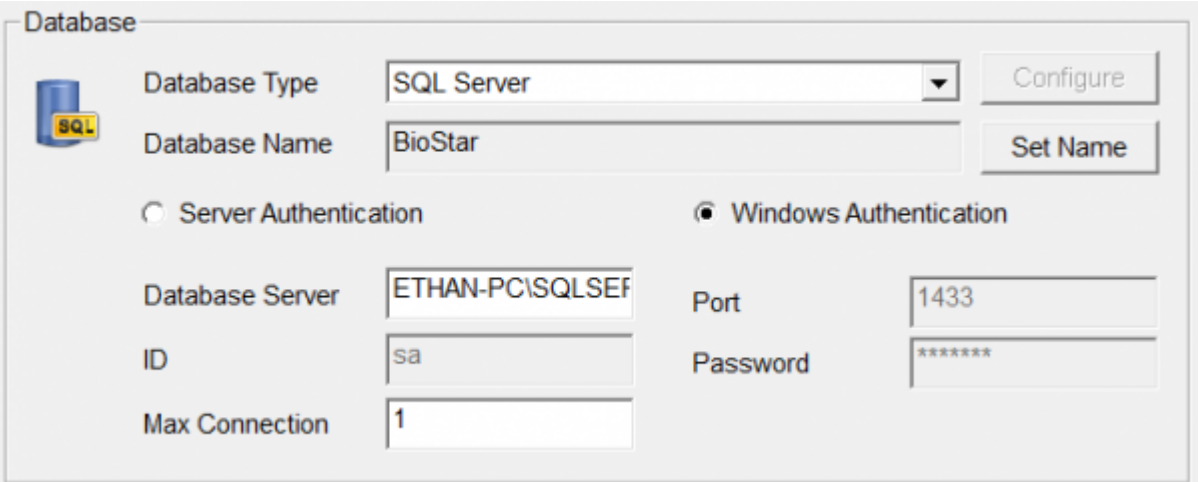

### 6. BioStar **6. BioStar** (C:\Program Files (x86)\BioStar\server).

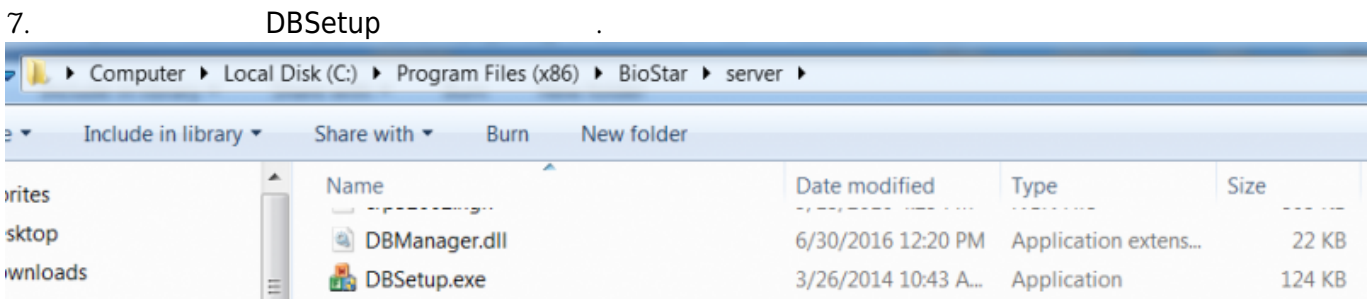

#### 8. BioStar

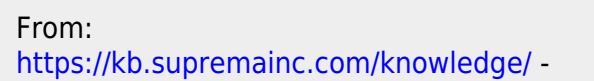

Permanent link: **[https://kb.supremainc.com/knowledge/doku.php?id=ko:1xfaq\\_how\\_to\\_upgrade\\_biostar](https://kb.supremainc.com/knowledge/doku.php?id=ko:1xfaq_how_to_upgrade_biostar)**

업그레이드하는 도중 문제가 발생했다면 [슈프리마 기술지원팀](mailto:cs@suprema.co.kr)에 문의하십시오.

Last update: **2016/11/18 08:32**